## **Lire un CD ou un DVD automatiquement à l'insertion**

Déverrouiller les bureaux élèves en session administrateur:

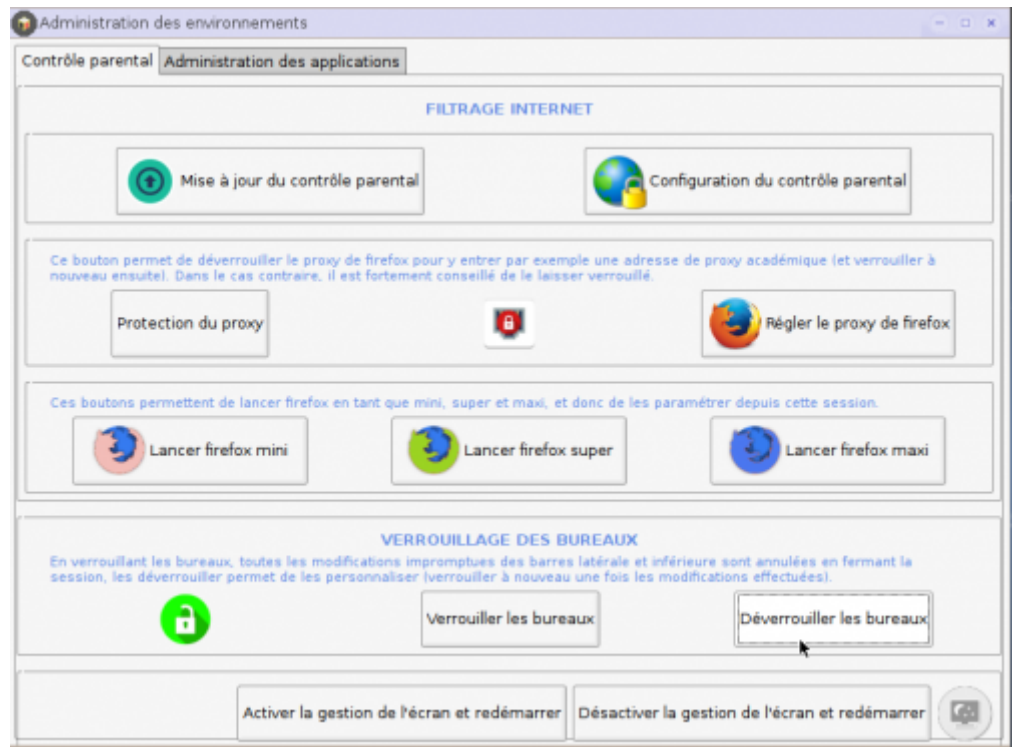

## **Actions à effectuer dans la session concernée (ici super)**

Ouvrir PCManFM (le gestionnaire de fichiers par défaut):

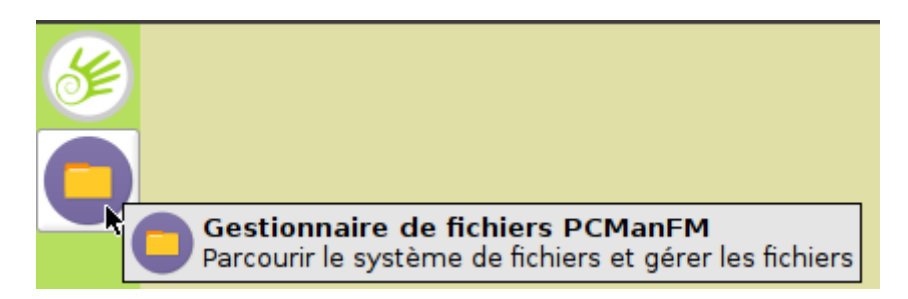

• Édition > Préférences > Gestion des supports amovibles:

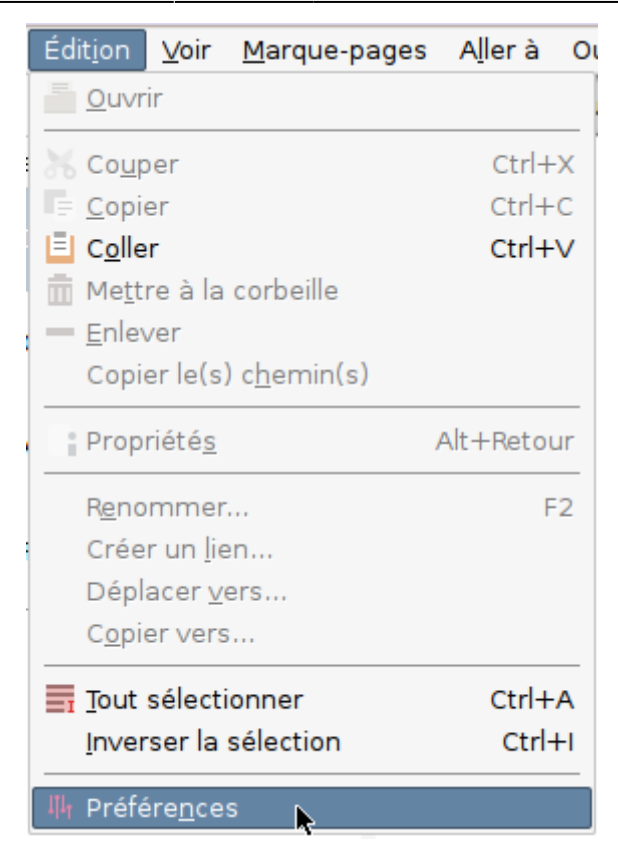

Décocher "Afficher les options disponibles pour les supports amovibles quand ils sont insérés":

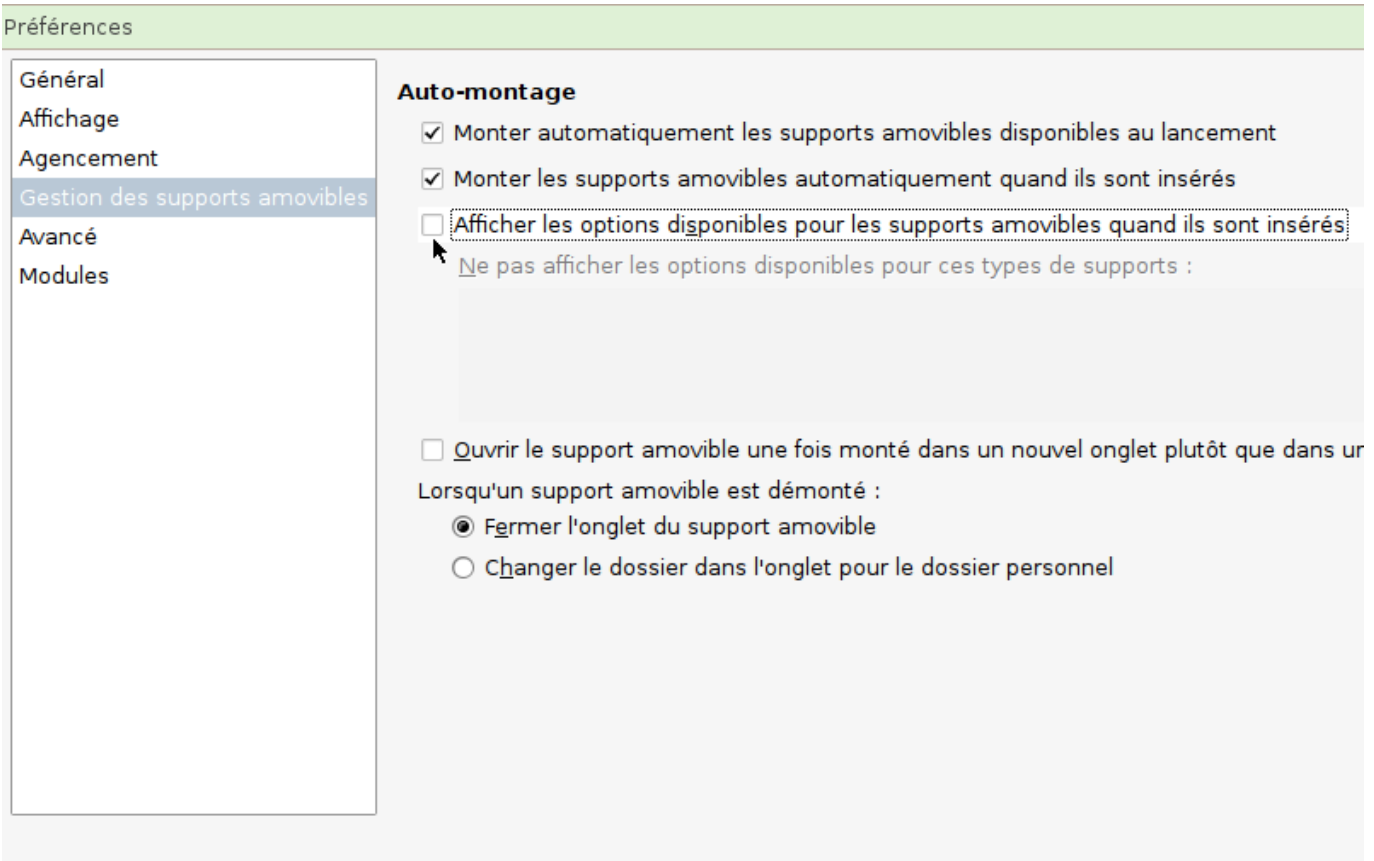

- Fermer
- Cliquer droit sur le bureau et ouvrir le répertoire personnel avec Rox-Filer:

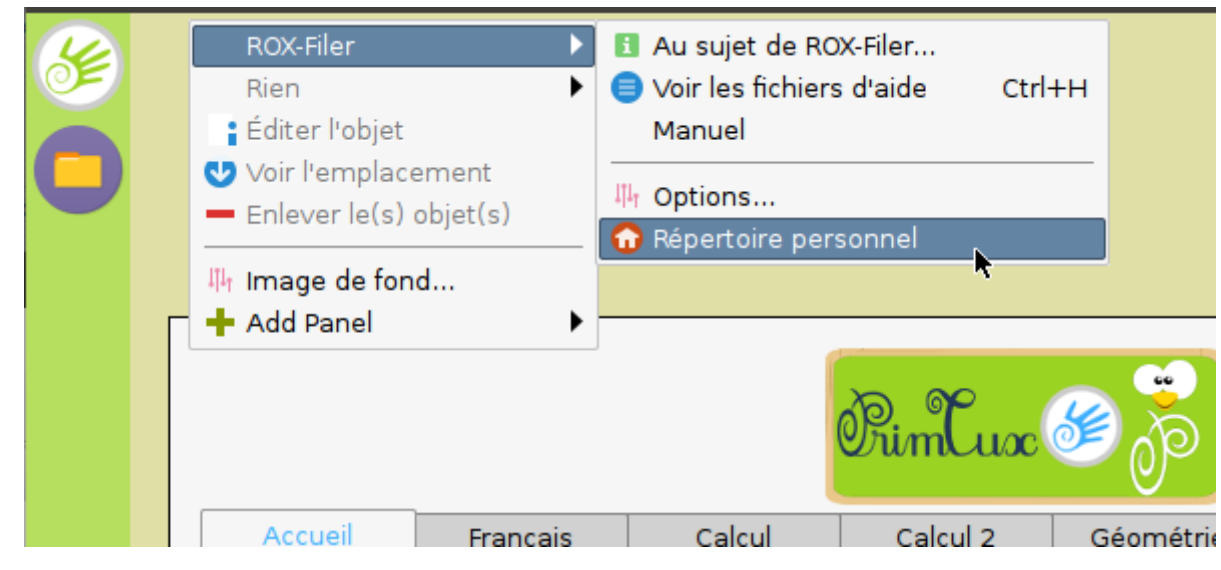

Cliquer 2 fois sur "Aller au répertoire père":

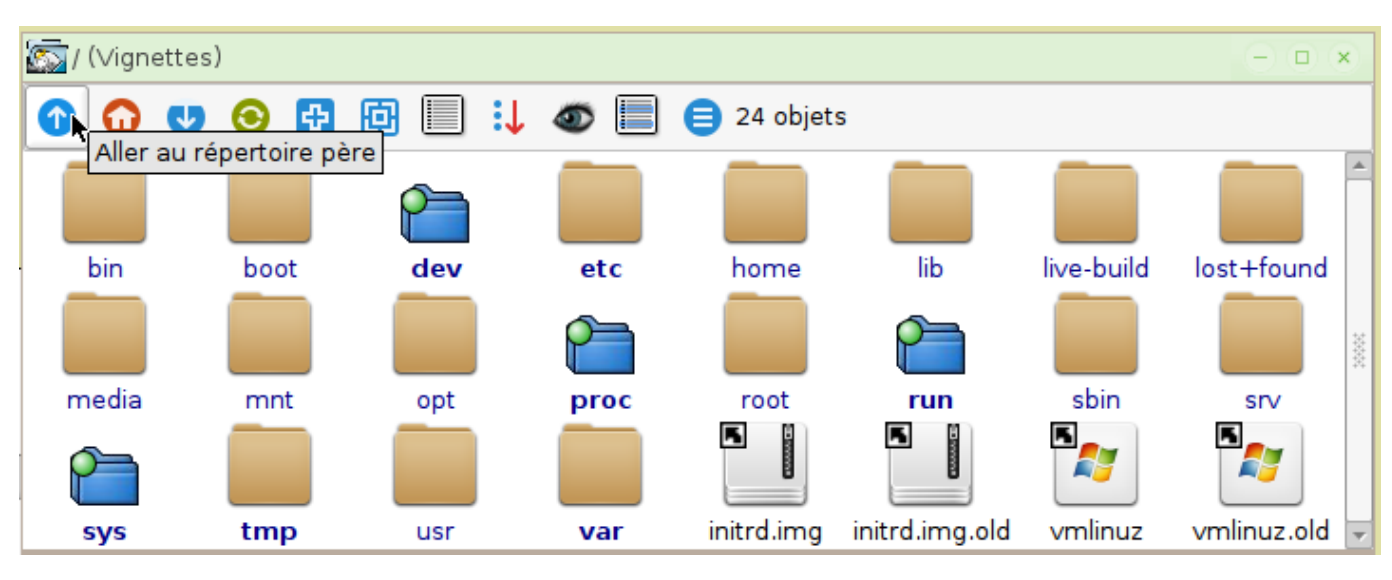

Aller dans /usr/share/applications et ouvrir "exo-preferred-applications.desktop":

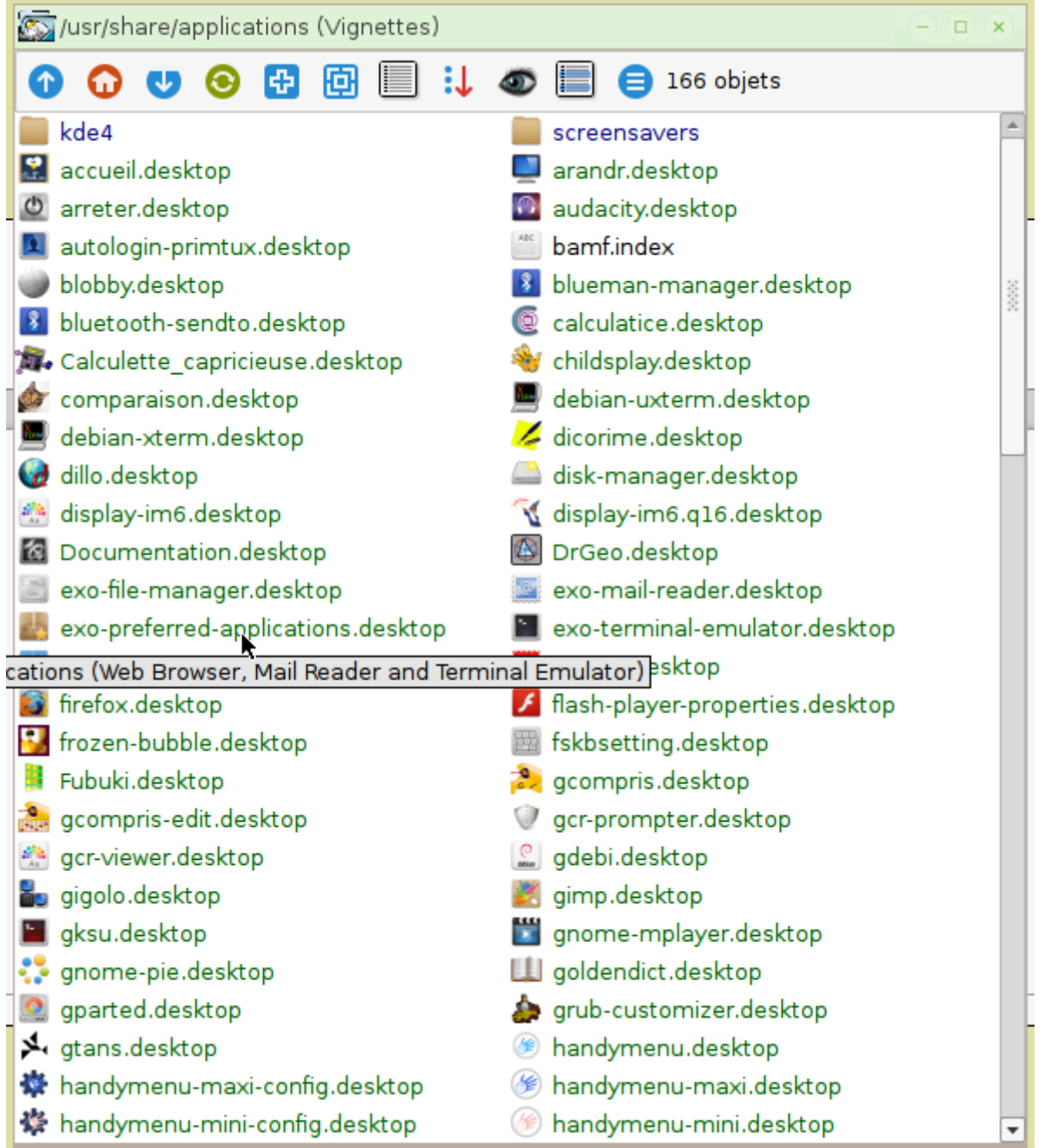

Onglet "Utilitaires", sélectionner "Autre" et choisir spacefm (attention, pas spacefm-auth):

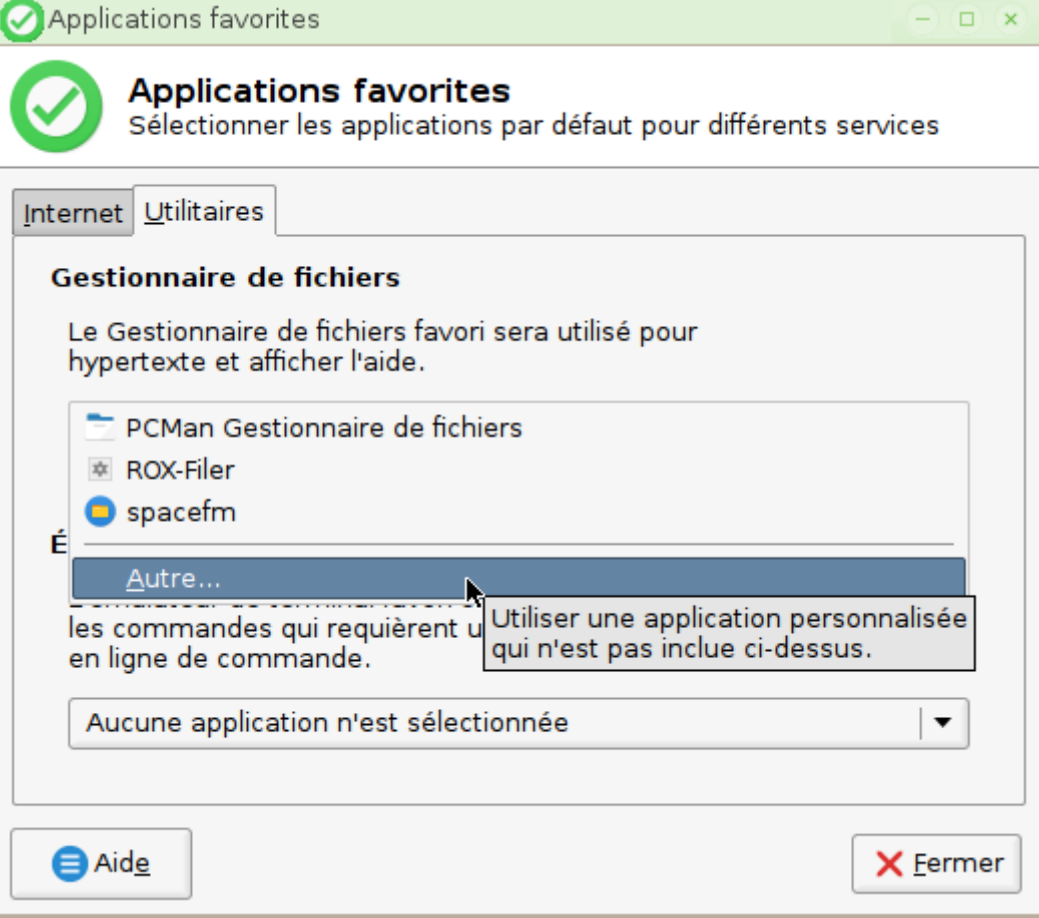

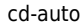

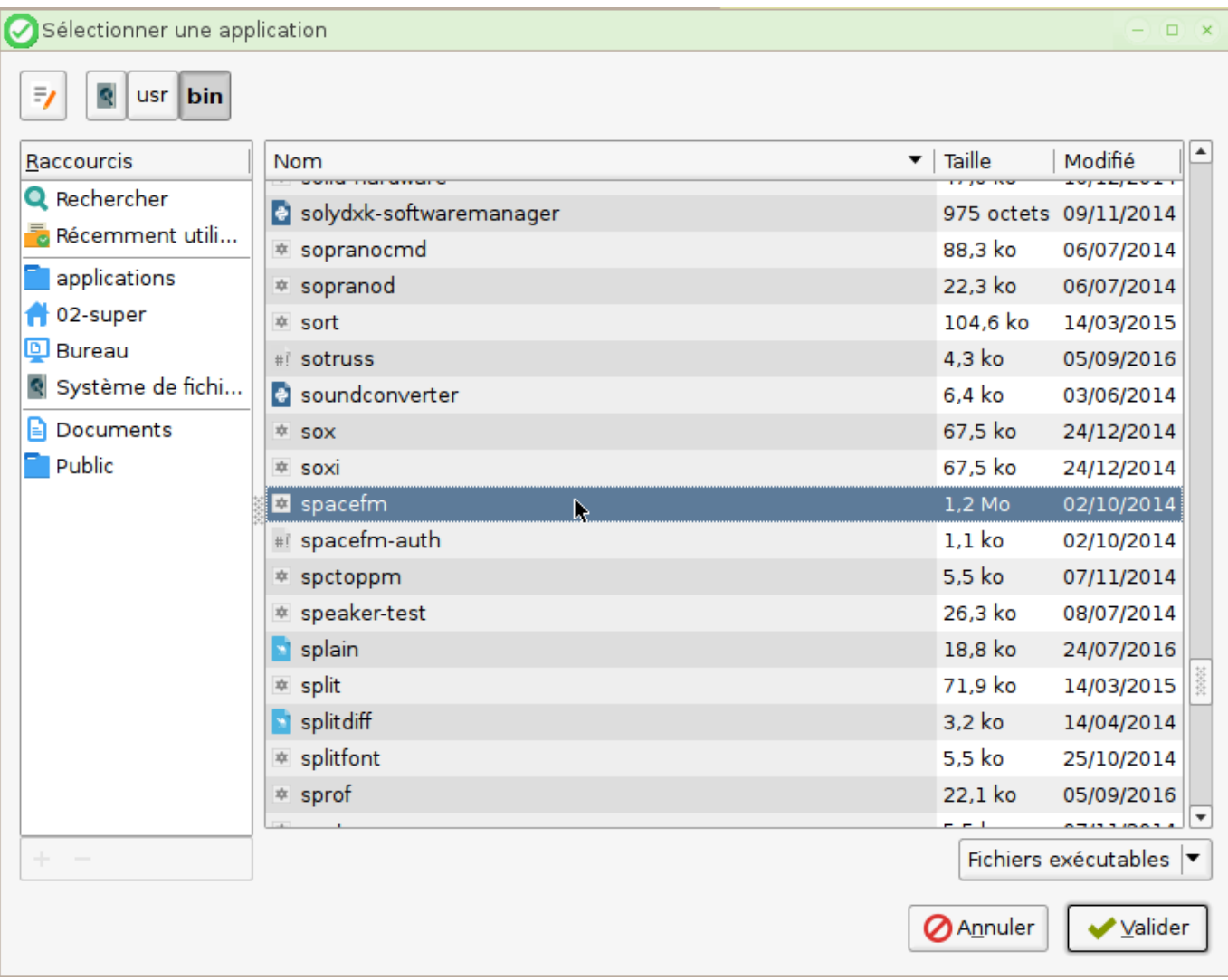

Valider:

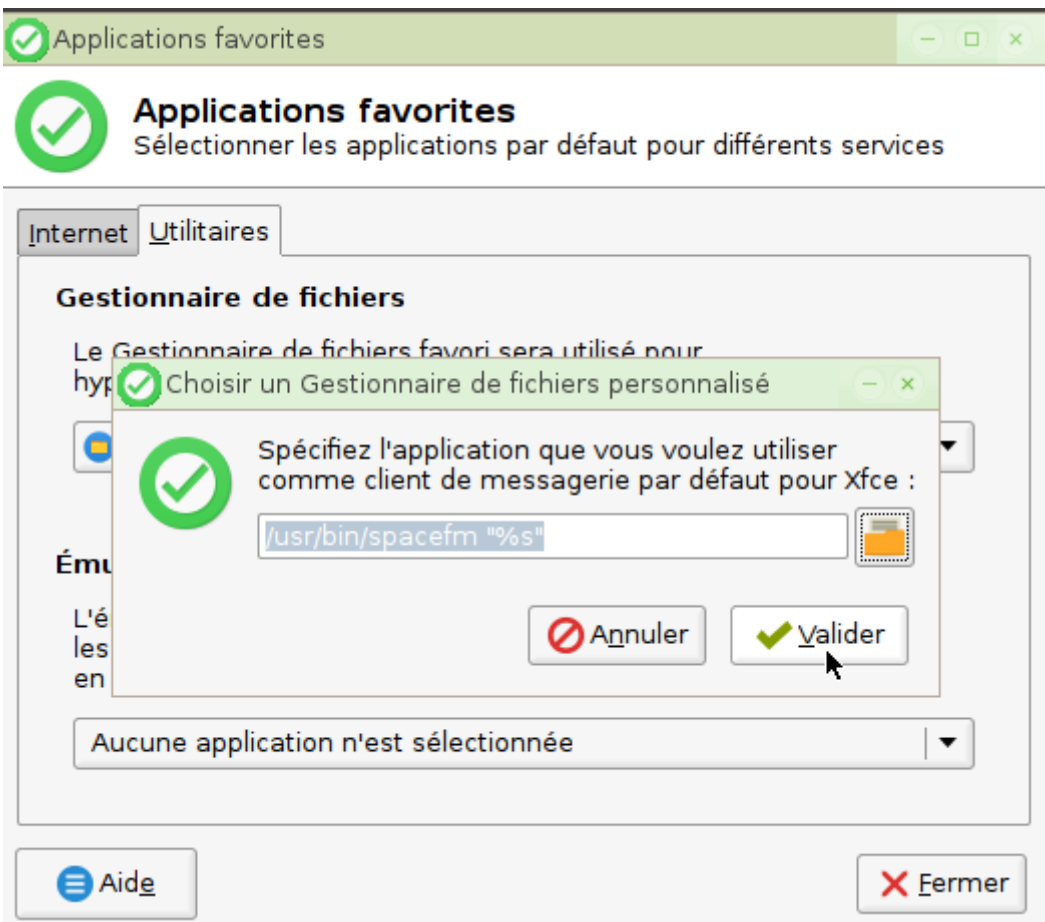

Choisir spacefm et fermer:

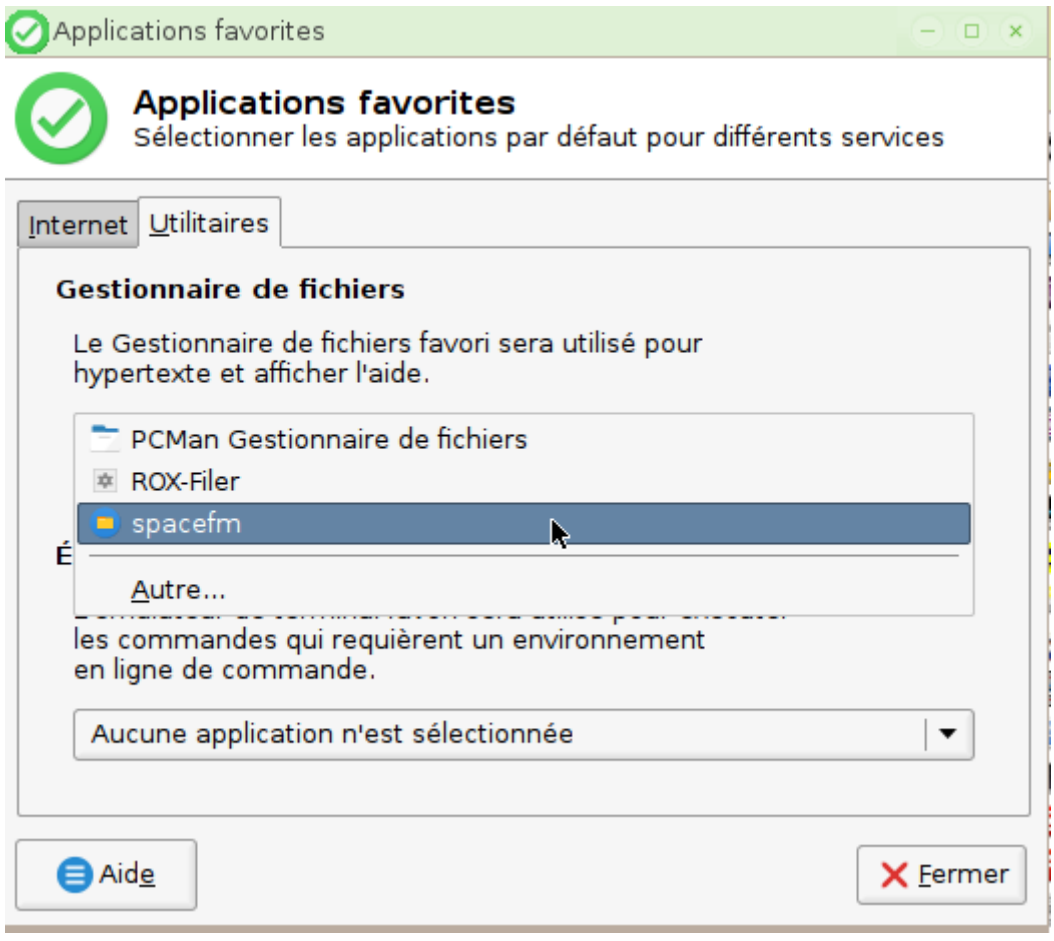

Ouvrir spacefm:

Pour le trouver, ouvrir pcmanfm ⇒ édition ⇒ préférences ⇒ agencement ⇒ Afficher dans les emplacements:

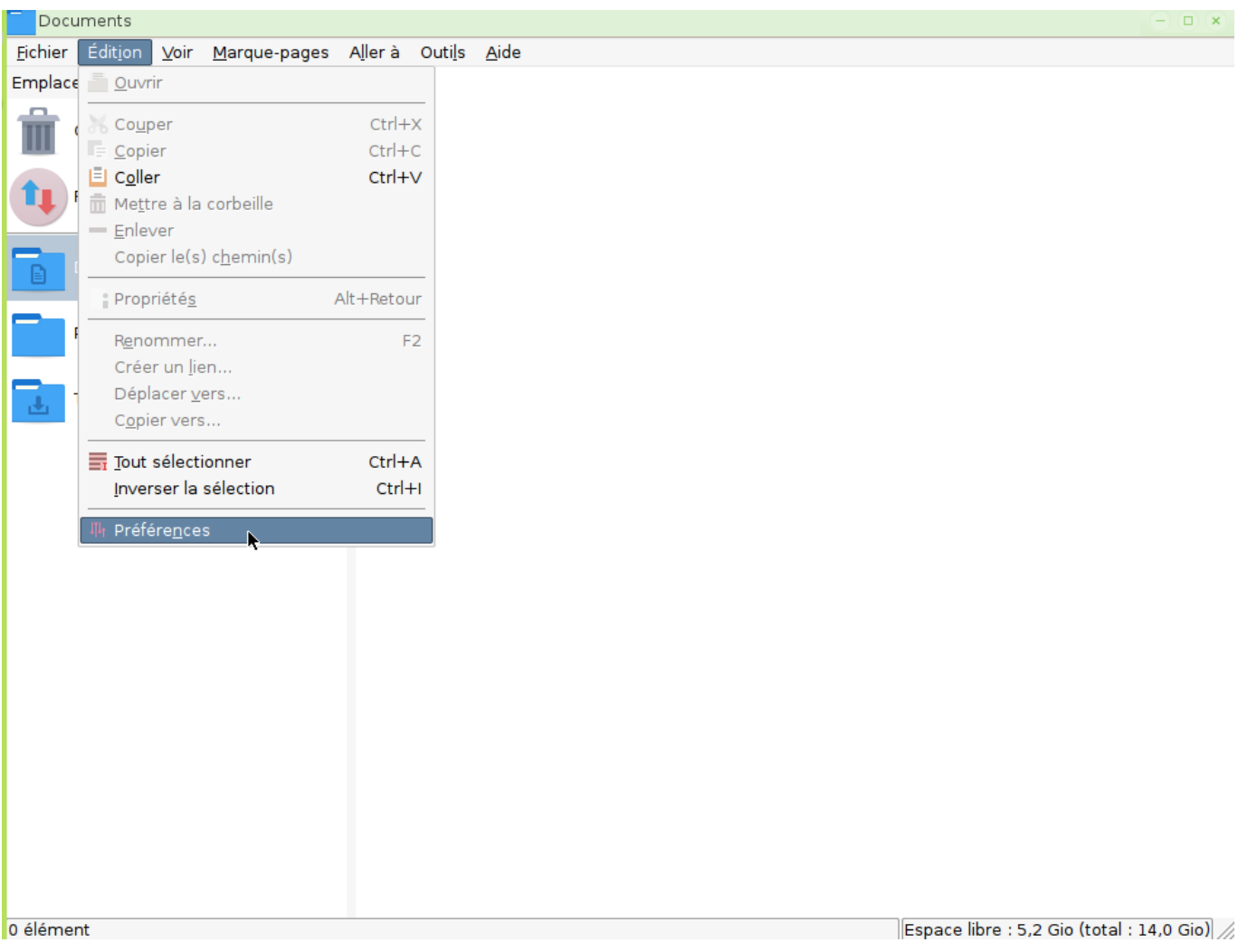

Cocher Applications:

![](_page_8_Picture_27.jpeg)

Elles vont apparaître à gauche dans pcmanfm sous la corbeille:

Rubrique "Autres", appuyer sur Ctrl + H pour afficher les applications cachées et choisir "Ouvrir un dossier avec SpaceFM":

![](_page_9_Picture_3.jpeg)

Périphériques ⇒ Paramètres ⇒ lancer automatiquement si CD audio:

![](_page_9_Picture_64.jpeg)

Écrire:

```
vlc -vvv cdda://
```
. Pour un DVD, il faudra choisir "lancer automatiquement si DVD vidéo" et écrire:

```
vlc -vvv --fullscreen dvd://
```
:

![](_page_10_Picture_63.jpeg)

Cacher de nouveau les applications sous super en décochant "Applications" dans l'agencement de PcmanFM.

## **Actions à effectuer en session administrateur**

• Ouvrir PCManFM, appuyer sur  $\text{Ctr}$  +  $\text{H}$  pour afficher les fichiers cachés et ouvrir le fichier /home/UTILISATEUR/.fluxbox/startup de la session concernée (ici UTILISATEUR est remplacé par 02-super) avec leafpad:

![](_page_11_Picture_3.jpeg)

exec fluxbox # or if you want to keep a log: # exec fluxbox -log "/home/primtux/.fluxbox/log"

Redémarrer

From: <http://wiki.primtux.fr/>- **PrimTux - Wiki**

Permanent link: **<http://wiki.primtux.fr/doku.php/cd-auto>**

Last update: **2016/12/01 17:54**